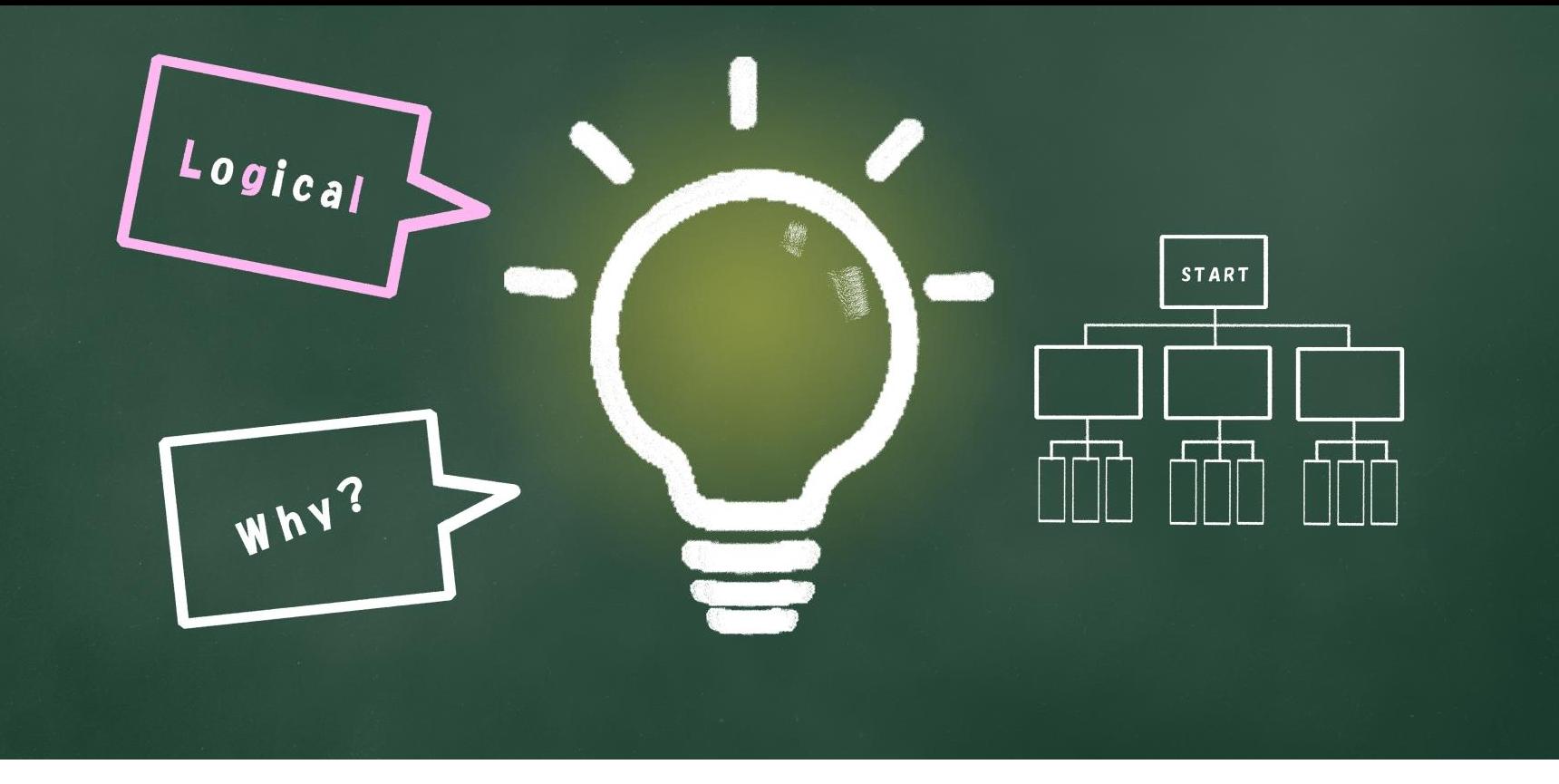

## $\sim$ 子どもの習い事図鑑オリジナルプログラミング教材 $\sim$ Scratchなび ストライプ(ねこ)の動かし方

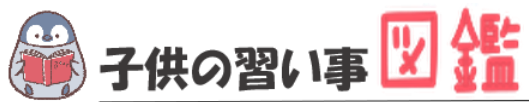

### **はじめに**

最近では、AIや人工知能などテクノロジーのニュースが毎日のように流れています。 もはやなくてはならない存在です。 世界では、子どものIT教育が以前より行われており、今や、革新的なサービスは世界 中から生まれています。

日本でも2020年から小学校ではプログラミング必修化が始まりました。 しかし、まだまだ教材が多くないのが実情です。 そこで、子どもの習い事図鑑では、子ども達の可能性を広げるべく「scratch」を使った プログラミング教材を開発しました。

基礎からゲーム作りま小学生・中学生が挑戦できる内容です。

新しい挑戦の一歩になれば幸いです。

#### **[Scratch](https://startoo.co/scratchnavi/)なび**

発行元:子どもの習い事図鑑 注意事項:本誌のwebサイトへの無断掲載は禁止となります。 プリントアウトする場合、家庭内でご利用ください。 プログラミング教室で商用活用したい場合お問合せください。 問合せ:info@startoo.co

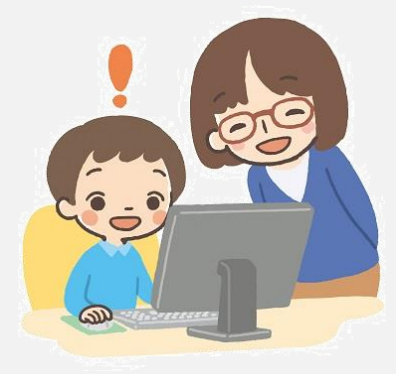

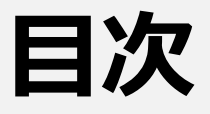

- 「ネコが歩く」簡単なプログラムをつくってみよう かんたん
- 距離をかえてみよう

# **PROGRAMMING**

### **ネコを動かプログラミングしよう う ご**

スプライトとコードをおぼえよう

### **ネコがうごくプログラムを作ろう! つ く**

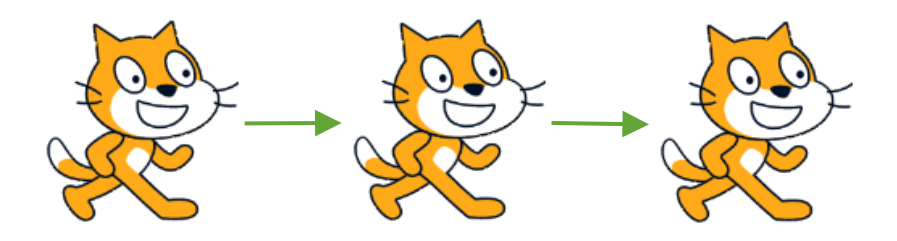

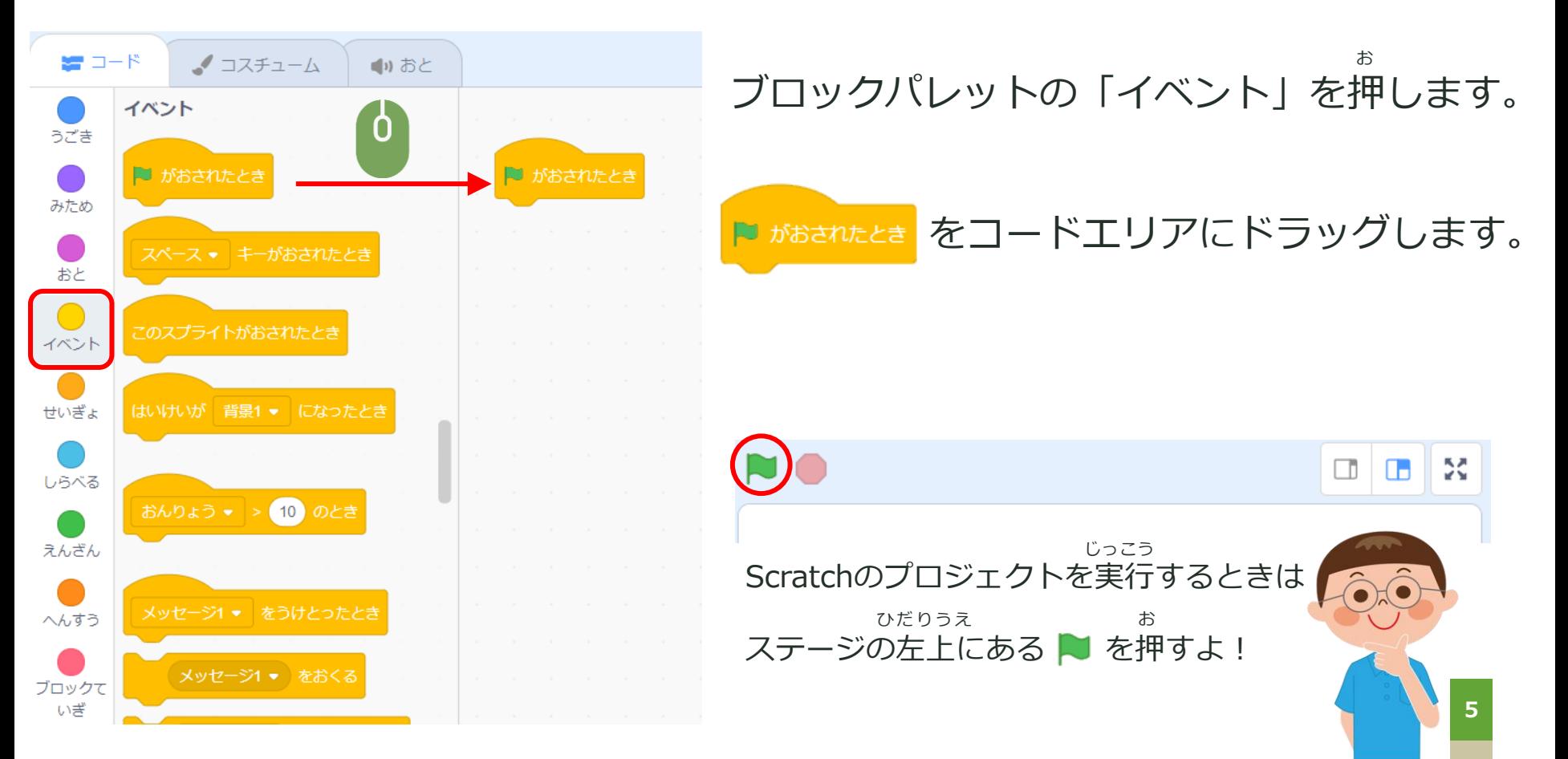

### ネコがうごくプログラムを作ろう! **つ く**

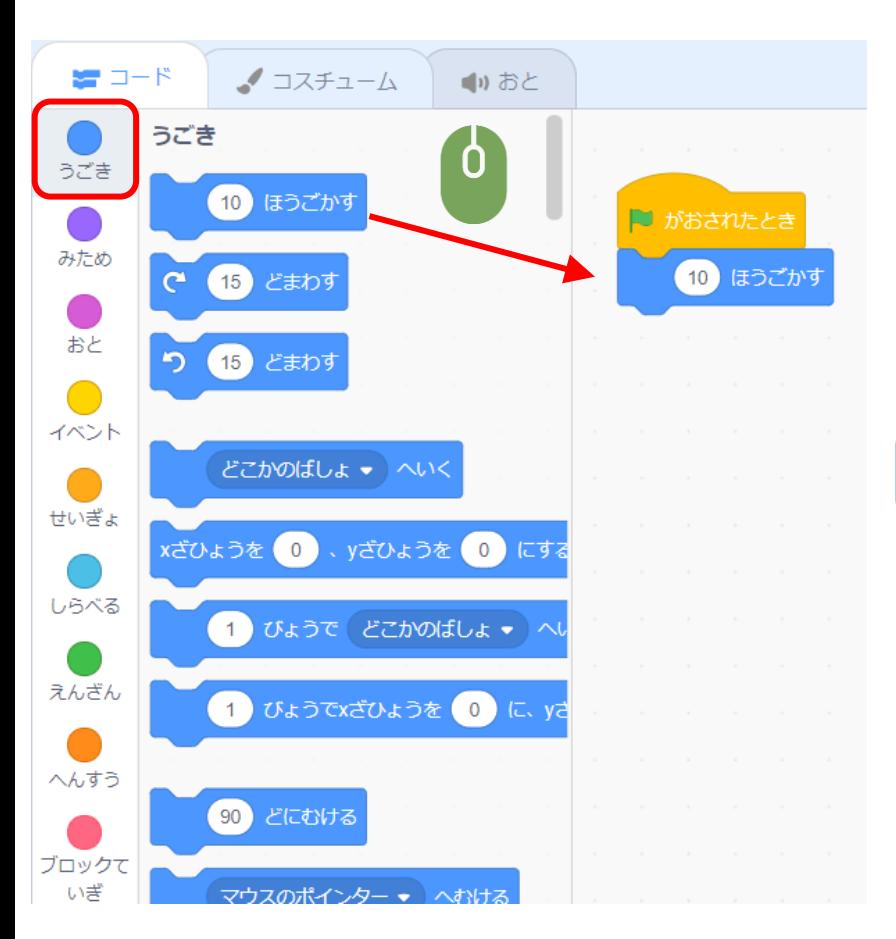

ブロックパレットの「うごき」を押します。 お

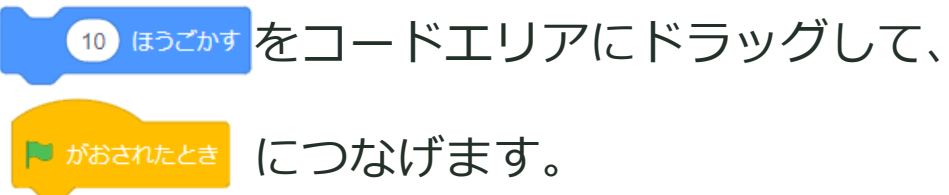

### **プロジェクトを実行しよう! じっこう**

#### ステージの左上にある ▶ を押して、プロジェクトを実行します。 ひだりうえ しゅうしゃ お おんしょう おんしょう おんしょう しっこう

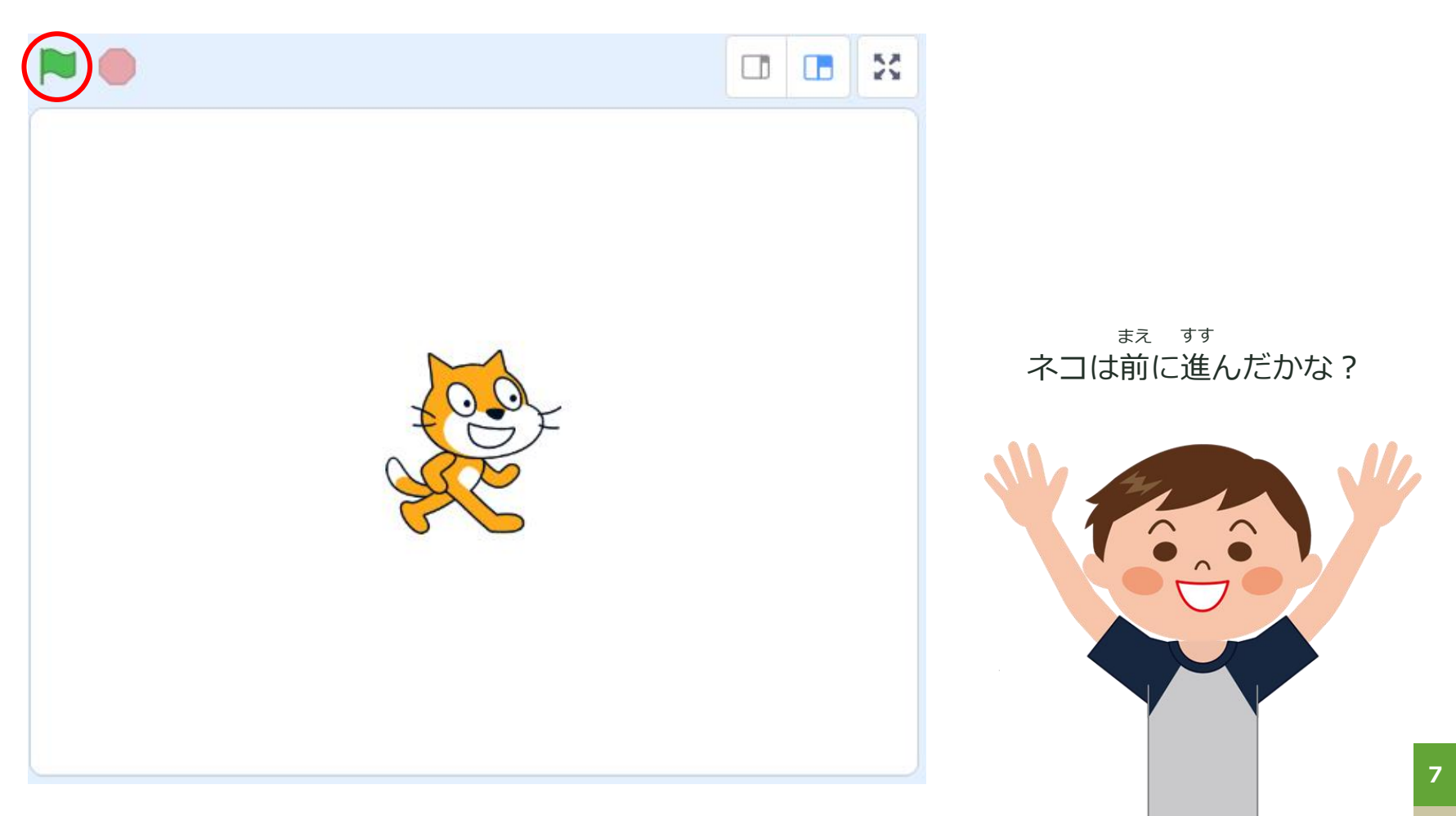

# **PROGRAMMING**

## ステップアップ

もっとおもしろいプログラムにしてみよう

### **ネコがうごく距離を変えてみよう きょり か**

1回で移動する距離を長くしてみよう! かい いどう きょり なが

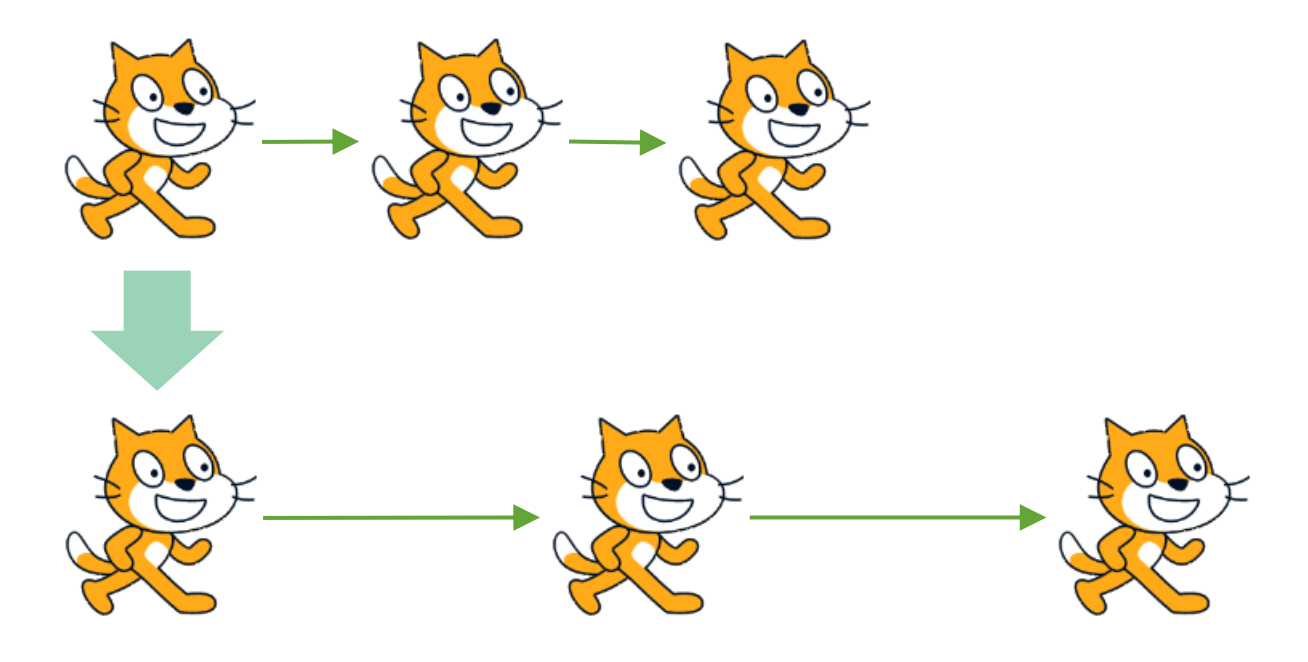

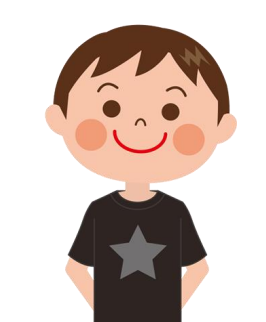

どうすればいいかわかるかな?

### **ネコがうごく距離を変えてみよう きょり か**

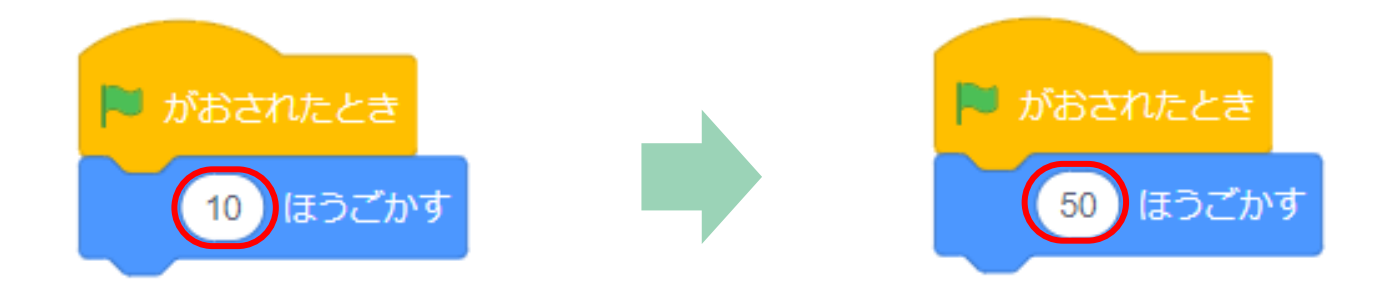

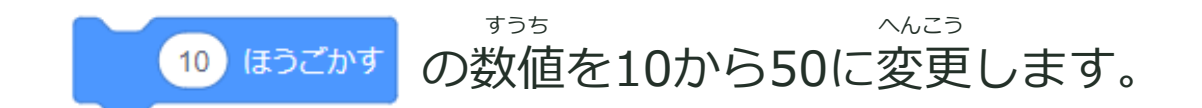

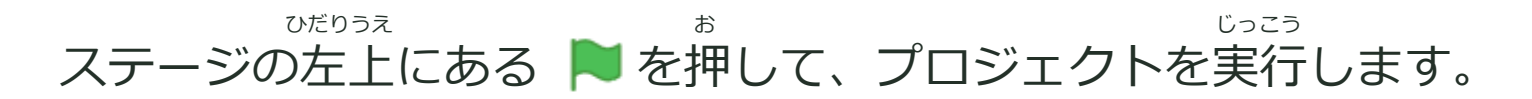

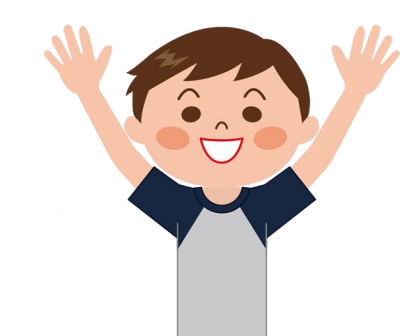

うごく距離はどれくらい変わったかな? きょり

# **PROGRAMMING**

## ステップアップ

もっとおもしろいプログラムにしてみよう

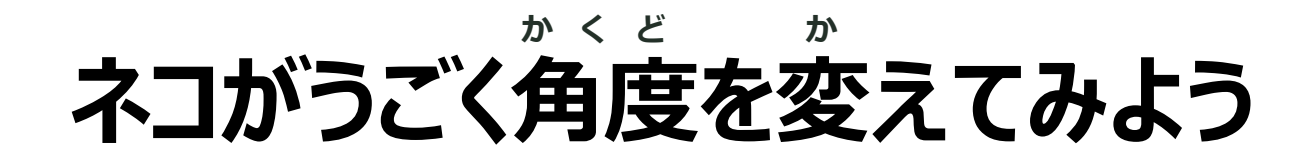

歩く角度を変えてみよう あ かくど か

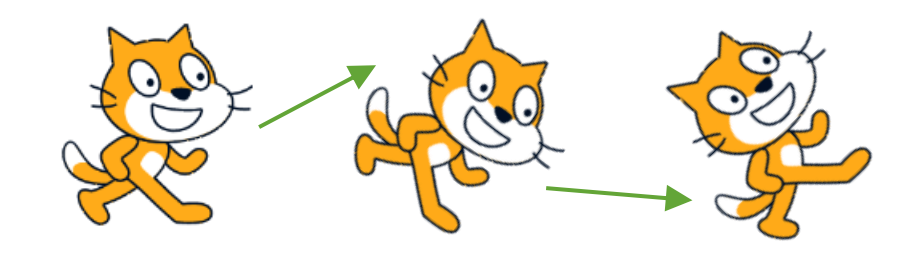

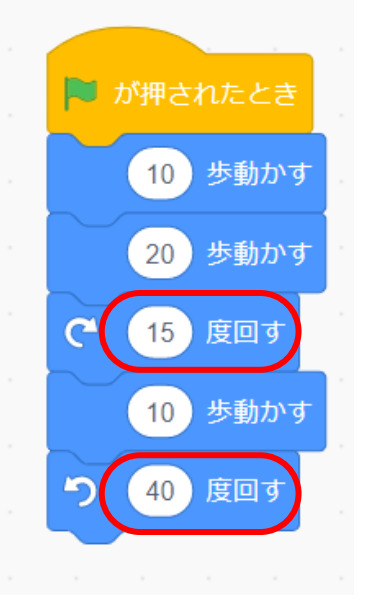

距離や角度をかえて ネコを動かしてみよう!

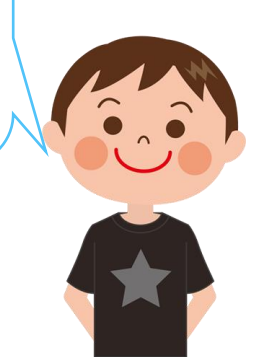

### **楽しかったかな? たの**

### **おつかれさまでした!**

最新の教材は「[scratch](https://startoo.co/scratchnavi/)なび」で検索!

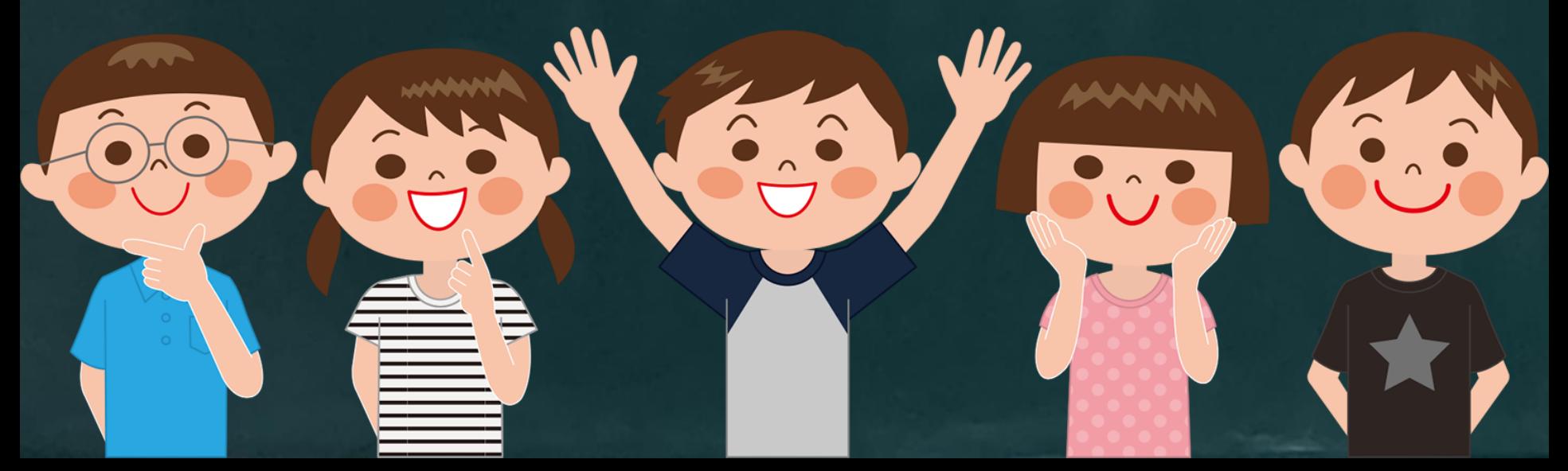